# **LSMU VPN**

Atsisiųskite reikiamus failus iš [ČIA](https://lsmu.sharepoint.com/:f:/s/ITC/EnPnemBe3ndPm4M_Y06-yloB9czUIZJd4npjwbjo1seyww?e=7rNGDo), prisijungdami universitetinių vartotoju, ir sekite vaizdinę instrukciją.

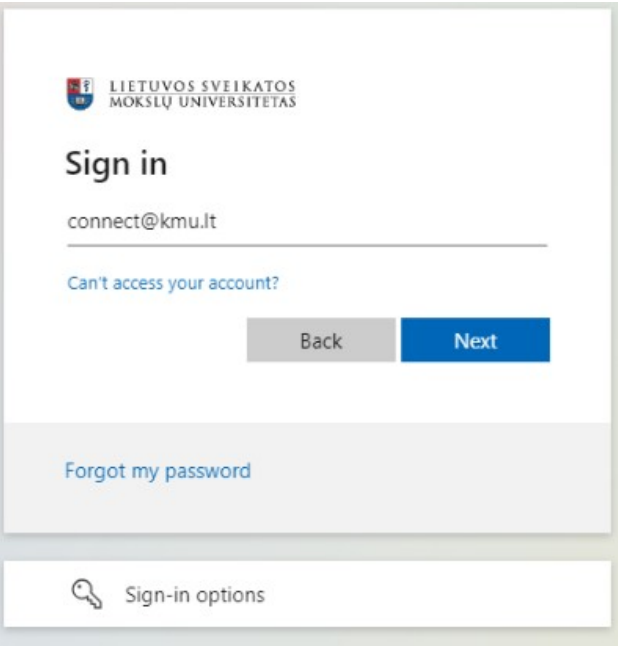

Documents > General > VPN

|           | Name $\vee$                   |          | Modified $\vee$                     | Modified B    |
|-----------|-------------------------------|----------|-------------------------------------|---------------|
|           | <sup>3</sup> LSMU-VPN.ovpn    |          | 8 minutes ago                       | Robertas Paul |
| <b>EE</b> | openvpn-connect-3.3.7.2979  ピ | $\cdots$ | Preview                             | obertas Paul  |
|           |                               |          | Share<br>Copy link<br>Manage access |               |
|           |                               |          | Download<br>Automate                | $\geq$        |
|           |                               |          | Copy to                             |               |
|           |                               |          | Version history<br>Alert me<br>More |               |

# Documents > General > VPN

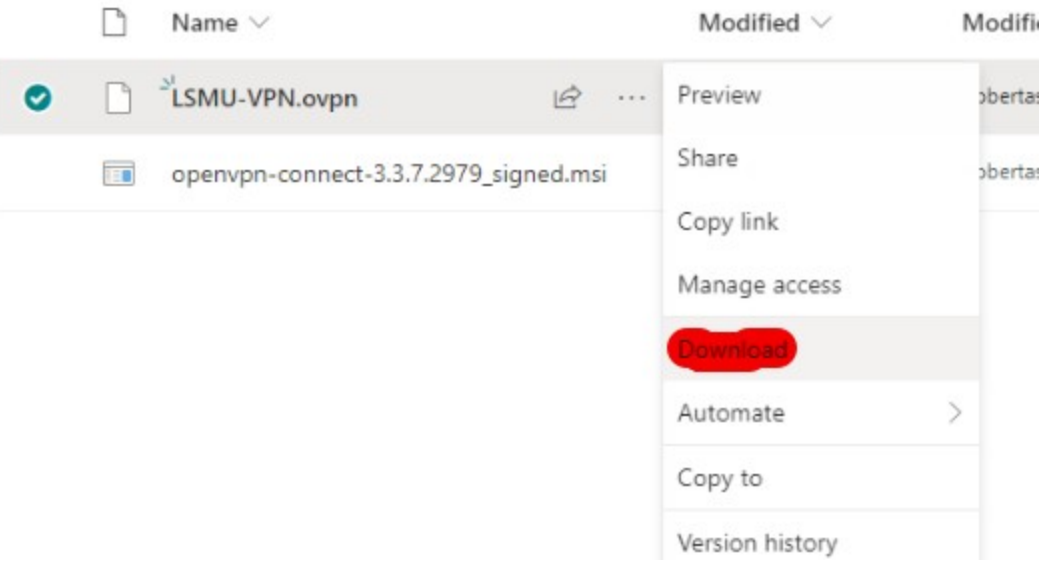

> This PC > Local Disk (C:) > Users > admin > Downloads Date modified Name  $\vert$  1  $\vee$  Today (2)  $\mathcal{A}$ 2023-06-16 14:09 popenvpn-connect-3.3.7.2979\_s ed.msi  $\mathcal{A}$ LSMU-VPN.ovpn 2023-06-16 14:07  $\epsilon$  $\mathcal{A}$ OpenVPN Connect Setup  $\Box$  $\times$  $\overline{\phantom{0}}$  $\pi$ Welcome to the OpenVPN Connect Setup Wizard p The Setup Wizard will install OpenVPN Connect on your<br>computer. Click Next to continue or Cancel to exit the Setup onal Wizard. Next  $\underline{\mathsf{Back}}$ Cancel

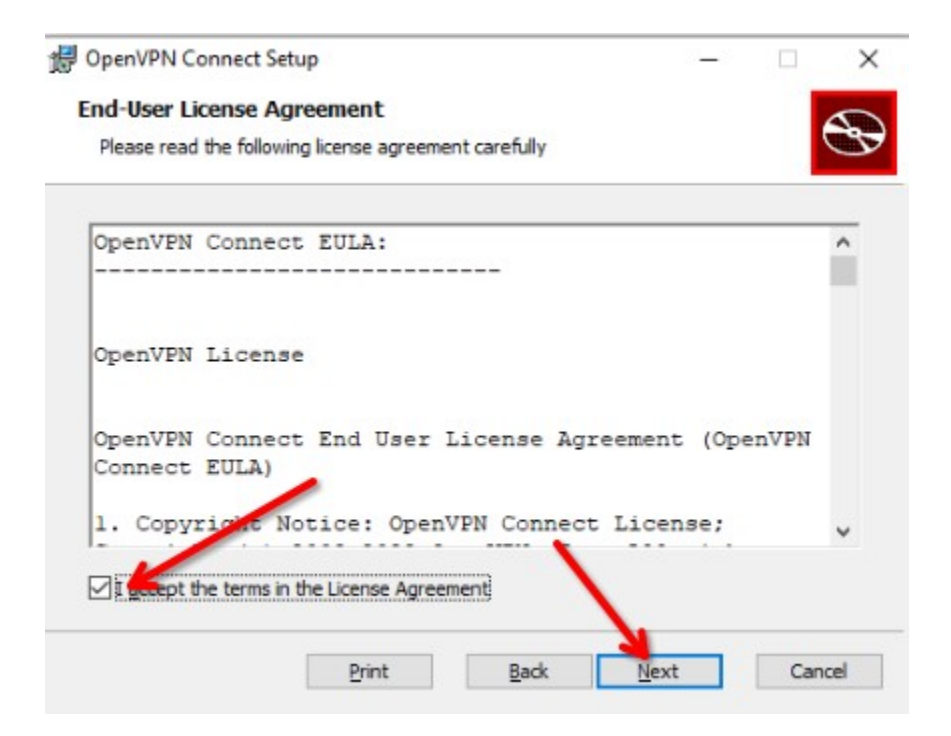

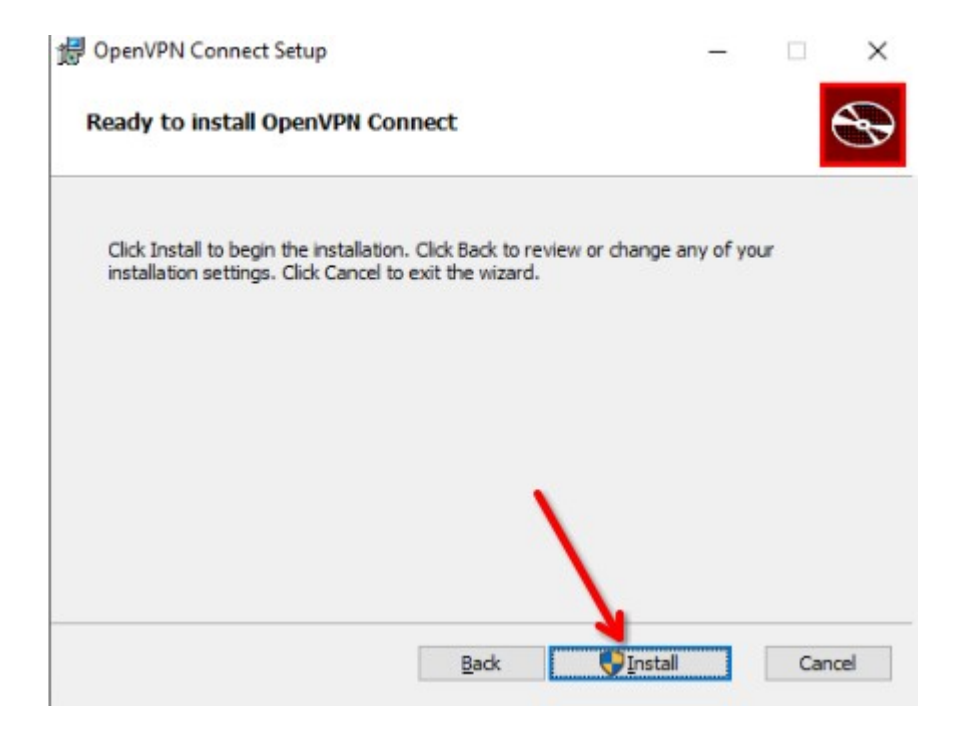

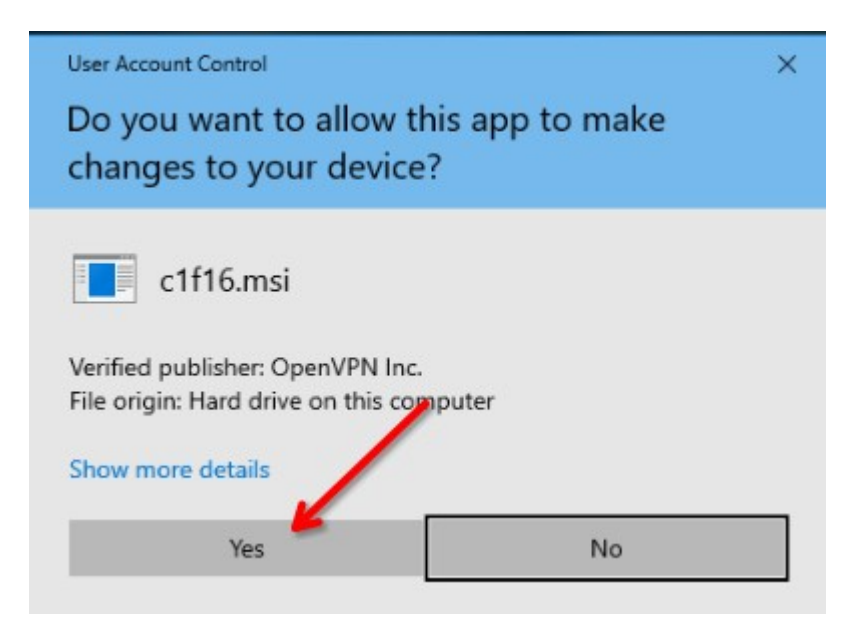

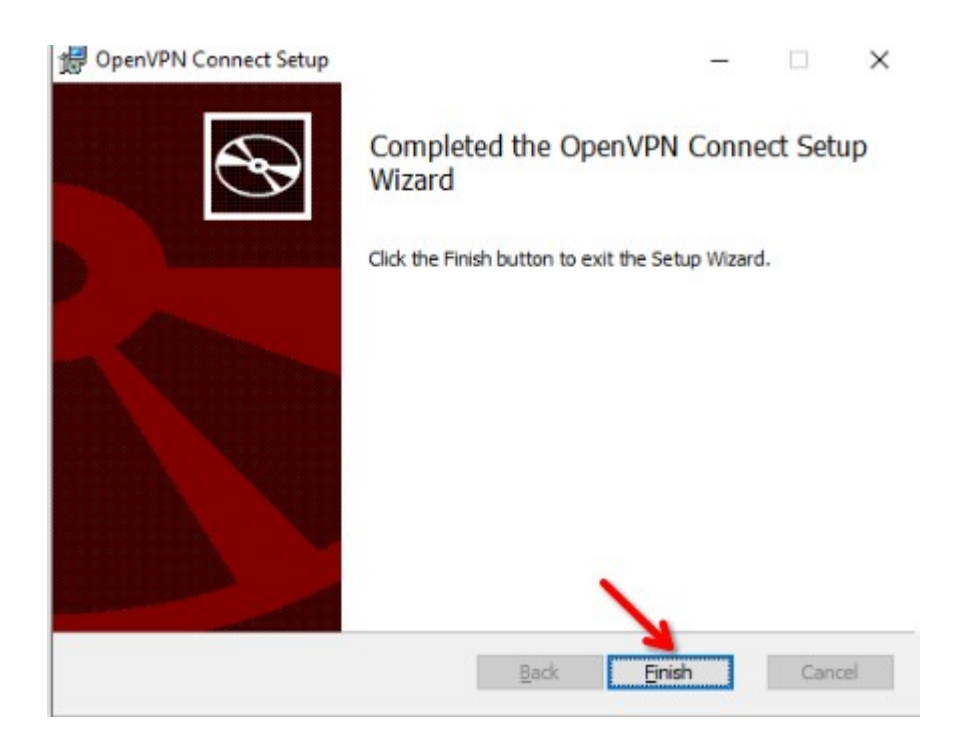

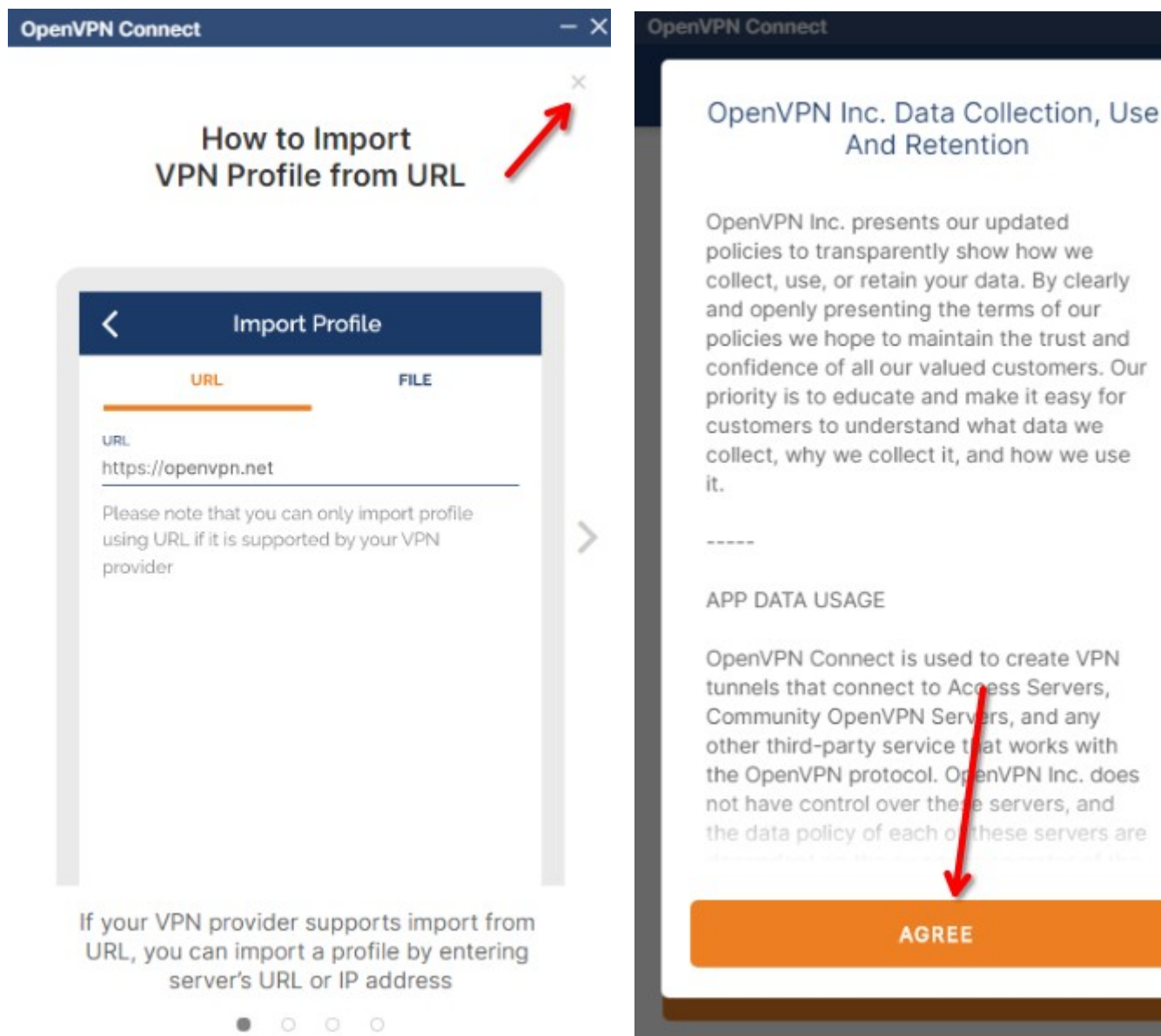

#### OpenVPN Connect

# Updates

#### **Captive Portal Detection**

The application detects and notifies when your device connects to a network with a captive portal.

## **Command Line Support**

Most of the application features can now be managed using a command-line interface.

Learn more

## Support of PKCS11 hardware tokens

You can use a certificate and a private key located on a hardware token. Learn more

### Launch options

The "Reconnect on Reboot" setting was updated. Now you have multiple options to choose how the application should behave after a system restart.

# Removed AES-CBC Cipher Algonthm option from Settings

The "AES-CBC Cipher Algorith" was ramouad from the eattings

OK

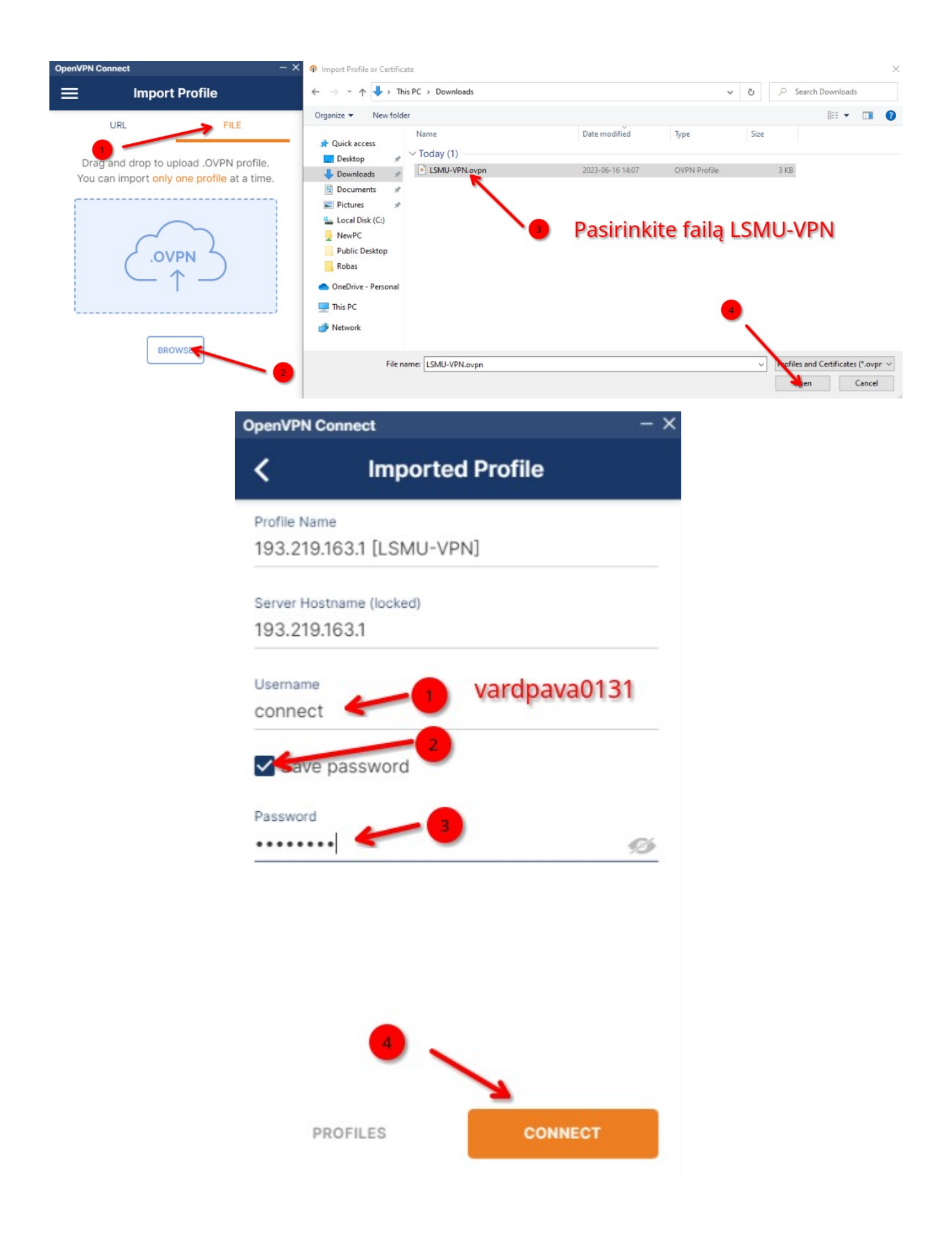

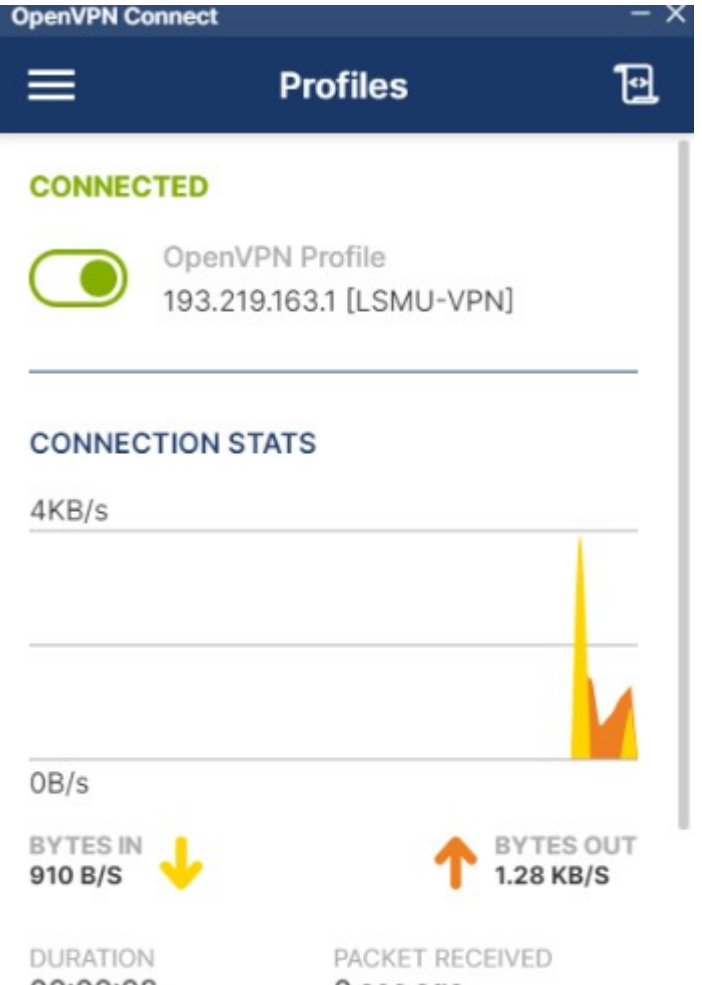

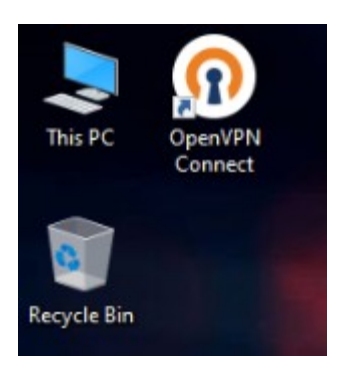

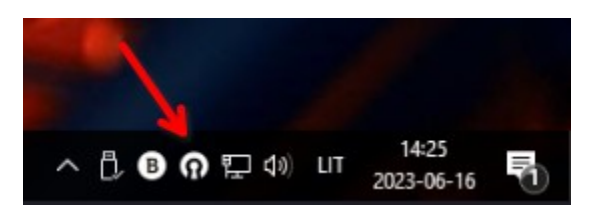

00:00:08

0 sec ago

YOU

connect

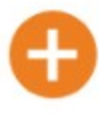